# How to sign up for TN Promise

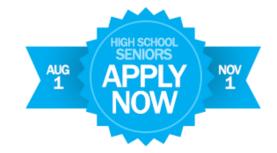

#### Step 1: Create your TSAC Log-In

- Go to <u>www.tnpromise.gov</u>
- Click the blue "Apply Now" button at the top right of the screen
- Read the information and click on the link that says "Click to Register" near the bottom of the page
- When the log-in page appears, click the button that says, "Create a Log-In"
- Complete all required fields, reading the instructions in red CAREFULLY
- When complete, click "Submit" at the bottom of the page (if it doesn't submit, then
  you've entered some information incorrectly. Go back and fix the errors and then click
  "submit" again.)
- Arrive at the screen that says, "You have successfully created..."
- Write down your username and password now and store in your phone or somewhere safe! You will need this info for the next step.

| Username:               | Password:   |  |
|-------------------------|-------------|--|
| O o c i i i a i i i c i | 1 455110141 |  |

### **Step 2: Applying to TN Promise Scholarship**

- Log in to the TSAC Student Portal with the username and password you just created
- Answer the challenge question and click to submit
- Confirm personal image and enter password. Click "Log-In"
- Read user agreement, click "Accept"
- Click on "Apply for Scholarships" on the top left of the page
- Scroll to the bottom of the scholarship list, and click on the "Tennessee Promise Scholarship Award" link
- Read the statements and click "I agree"
- Complete all required fields, reading the instructions in red CAREFULLY
- NOTES: Choose Hillsboro High School NASHVILLE, as your high school. Graduation Date is 05/12/2017
- When complete, click "Submit" at the bottom of the page (if it doesn't submit, then
  you've entered some information incorrectly. Go back and fix the errors and then click
  "submit" again.)
- Arrive at the page that says, "Thank You..."

## You are now signed up for TN Promise!

#### Next steps:

- Complete 8 hours of community service and upload hours to the website instructed in your TN Promise manual
- Complete the FAFSA by January 17 at www.fafsa.gov
- Apply to the community college or TCAT of your choice